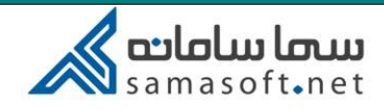

## راهنمای ادغام کلاس در سمالایو

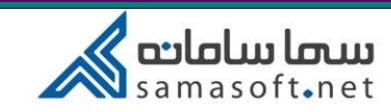

برای ادغام کالسها در سامانه سماالیو میتوانید به دو طریق عمل نمایید:

- -1 با استفاده از دسترسی ادمین در سماالیو
- -2 با استفاده از دسترسی استاد در سماالیو
- در ادامه به توضیح هر کدام از این موارد خواهیم پرداخت.
	- -1 ادغام کالس با استفاده از اکانت ادمین
- برای این منظور با نام کاربری و رمز عبور ادمین در سماالیو الگین کنید.

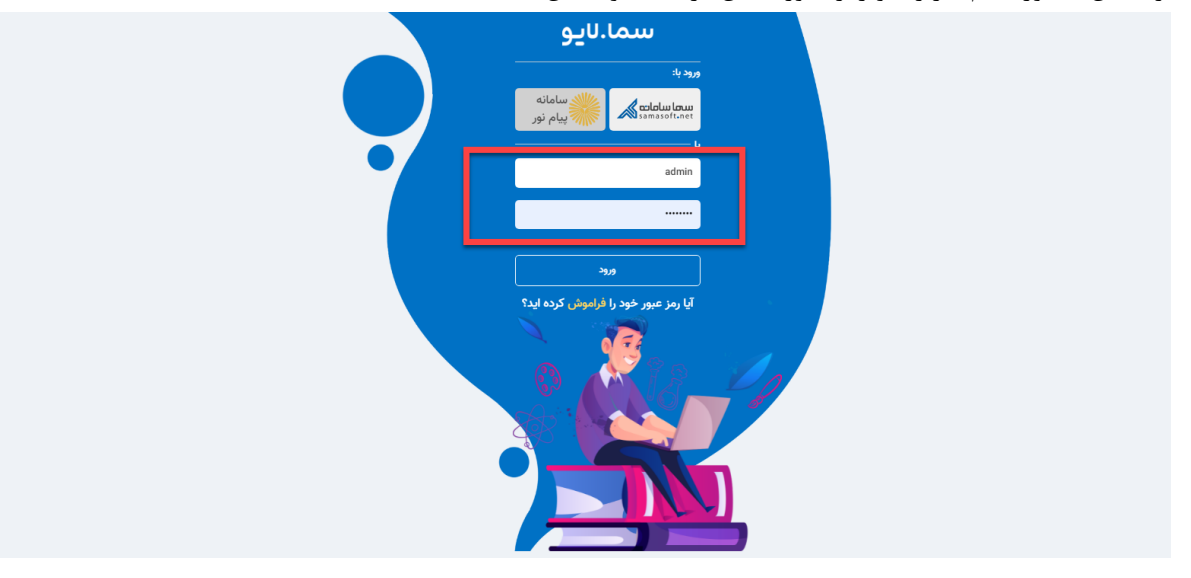

## پس از ورود به سامانه وارد منوی کالسها شوید.

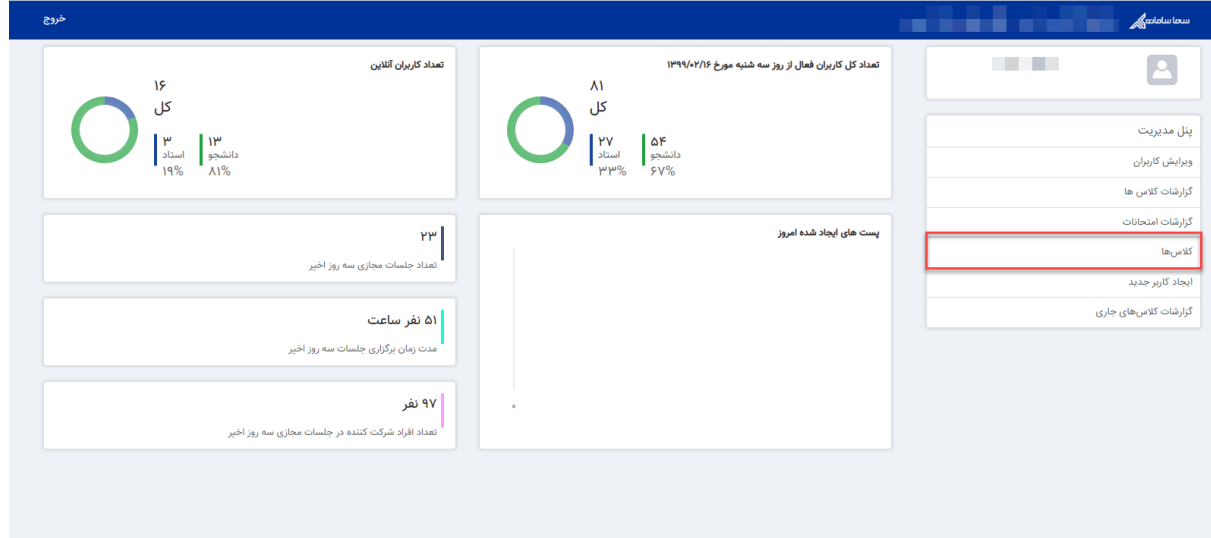

ستما سامات<br>samasoft.net

کالس مورد نظر جهت ادغام را انتخاب کنید وارد لیست دانشجویان شوید.

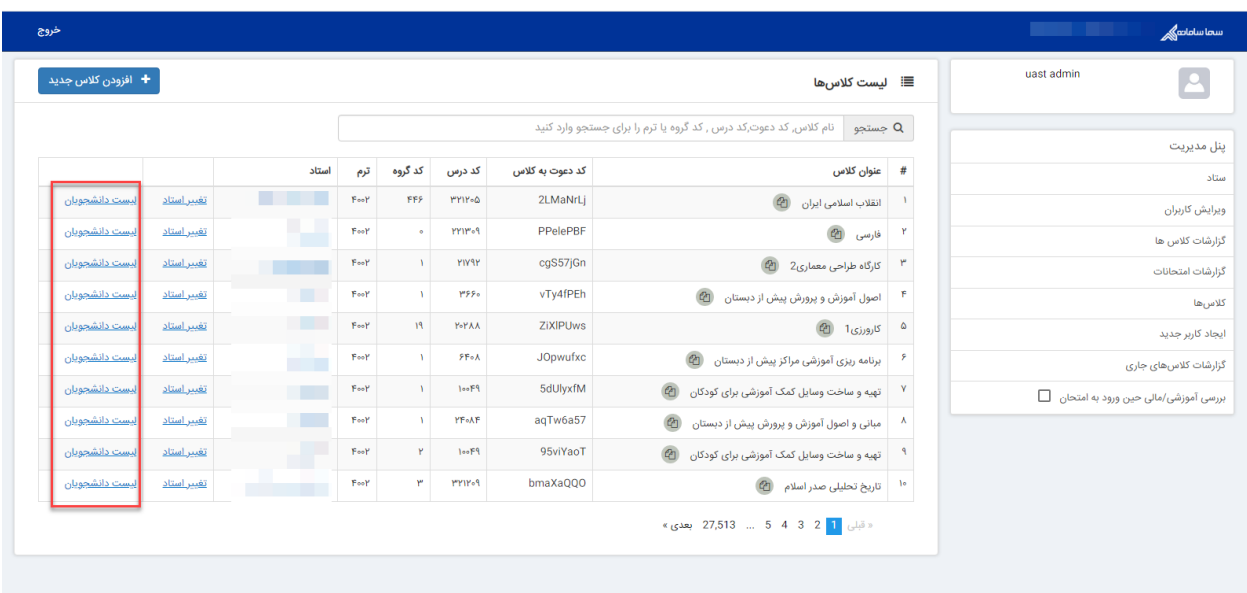

دانشجویان کالسی را که در نظر دارید با کالس جدید ادغام کنید از قسمت افزودن دانشجو به لیست کالس اضافه کنید.

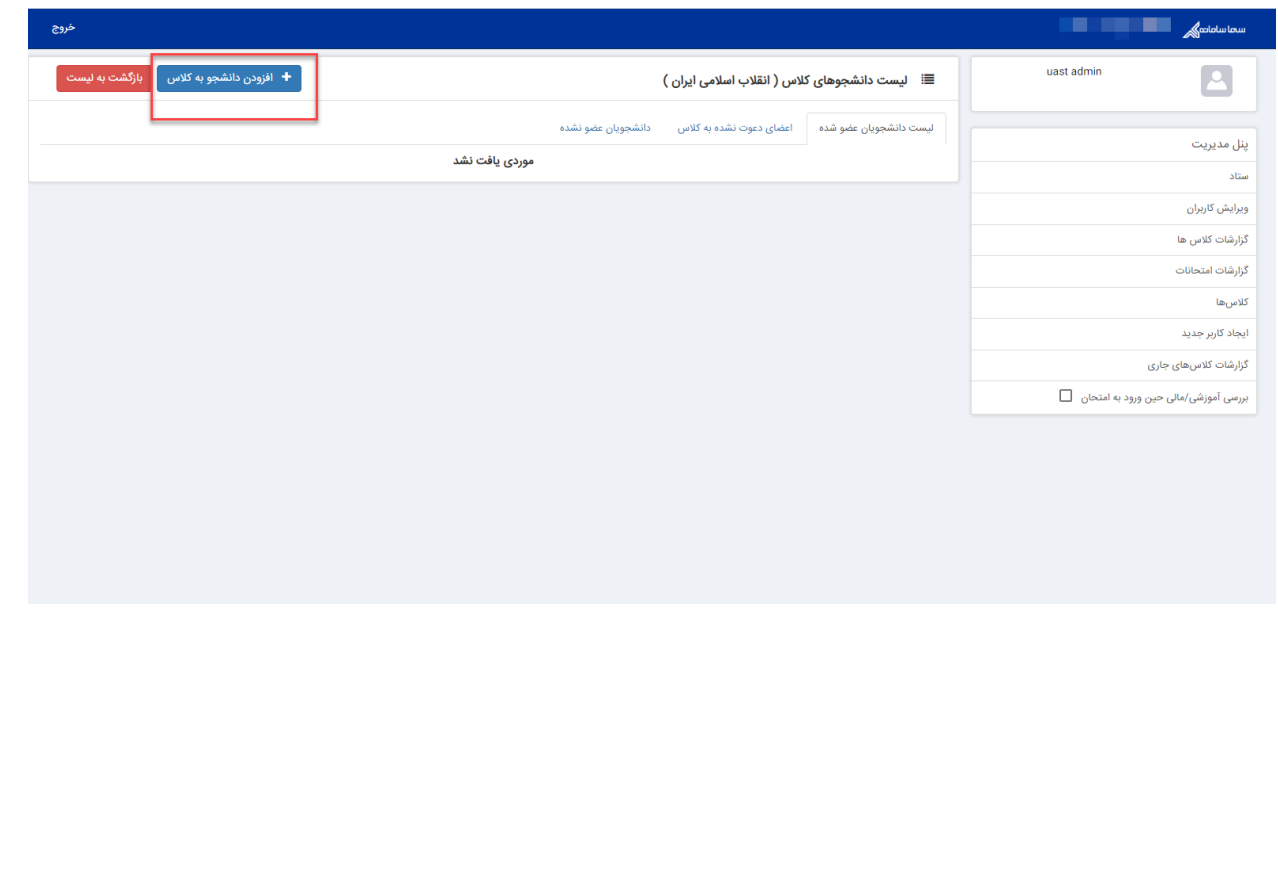

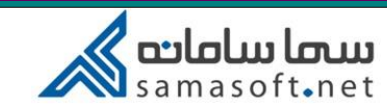

برای جستجوی دانشجو، نیازی به پر کردن تمامی فیلدها نیست و تنها با استفاده از نام کاربری دانشجو میتوانید دانشجوی مورد نظر را یافته به کالس عضو کنید تا نام دانشجو در لیست دانشجویان عضو شده کالس نمایش داده شود.

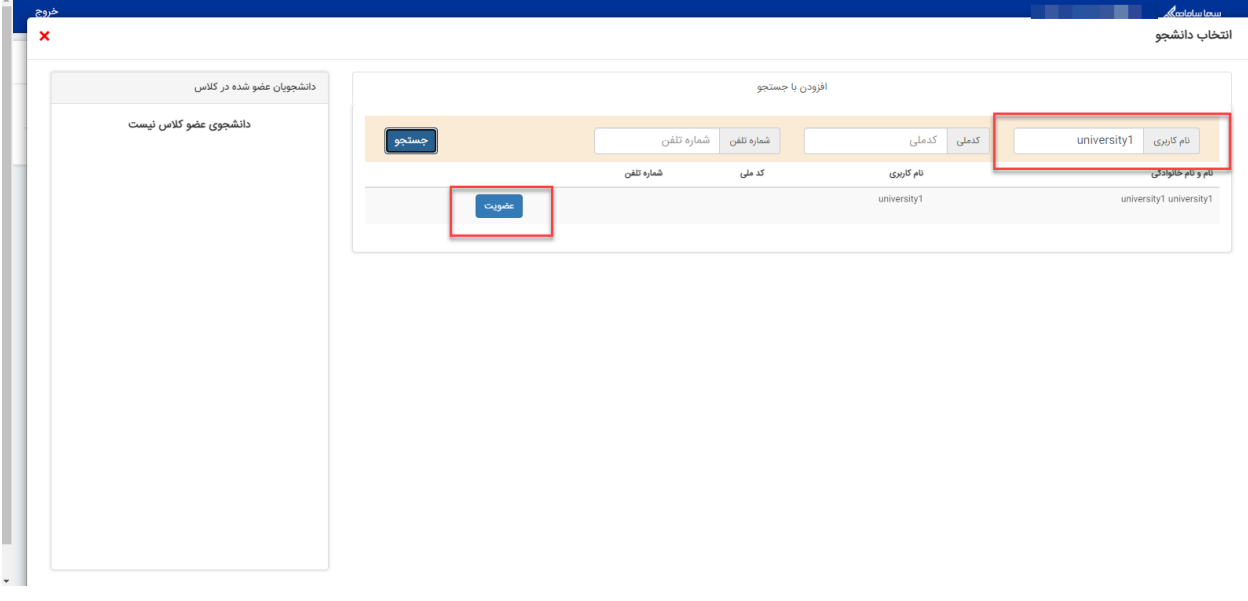

در این حالت کالسی دارید که مجموع دانشجویان دو کالس را داراست و هر فعالیتی توسط استاد در این کالس انجام شود برای همه دانشجویان قابل مشاهده خواهد بود.

به منظور جلوگیری از سردرگمی دانشجو و برای اینکه دانشجو در لیست کلاسها تنها نام یک کلاس(کلاس ادغام شده) را مشاهده کند پیشنهاد میشود نام دانشجویان از لیست کالس قبلی حذف شود.

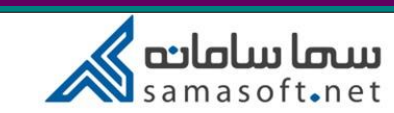

-2 با استفاده از دسترسی استاد در سماالیو

استاد میتواند کد عضویت یکتای یکی از کالسها را در اختیار دانشجویان قرار داده تا دانشجو با استفاده از آن بتواند به کالس جدید عضو شود.

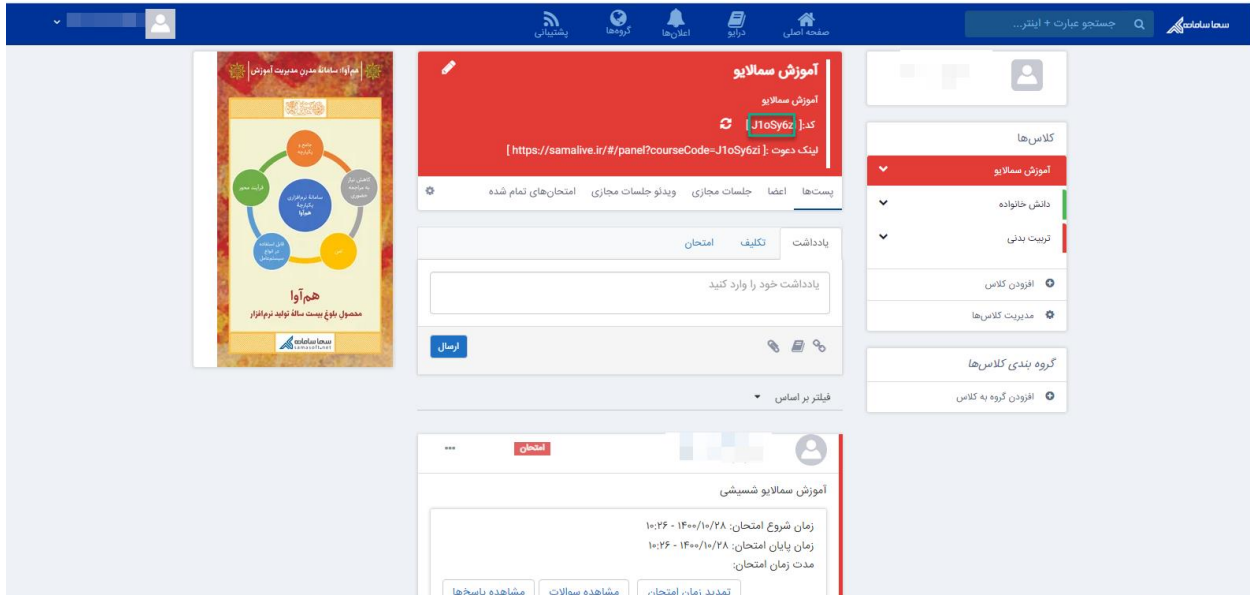

دقت داشته باشید که این کد باید بدون فاصله و کروشه در اختیار دانشجو قرار گیرد و بزرگ و کوچک بودن حروف نیز باید رعایت شود.

همانطور که در باال ذکر شد برای جلوگیری از سردرگمی دانشجو بهتر است استاد دانشجویان را از لیست کالس قبلی حذف کند.